# MSR 系列路由器 L2TP with PPPoE 典型配置 举例

Copyright © 2014 杭州华三通信技术有限公司 版权所有,保留一切权利。 非经本公司书面许可,任何单位和个人不得擅自摘抄、复制本文档内容的部分或全部, 并不得以任何形式传播。本文档中的信息可能变动,恕不另行通知。

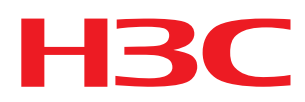

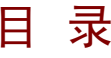

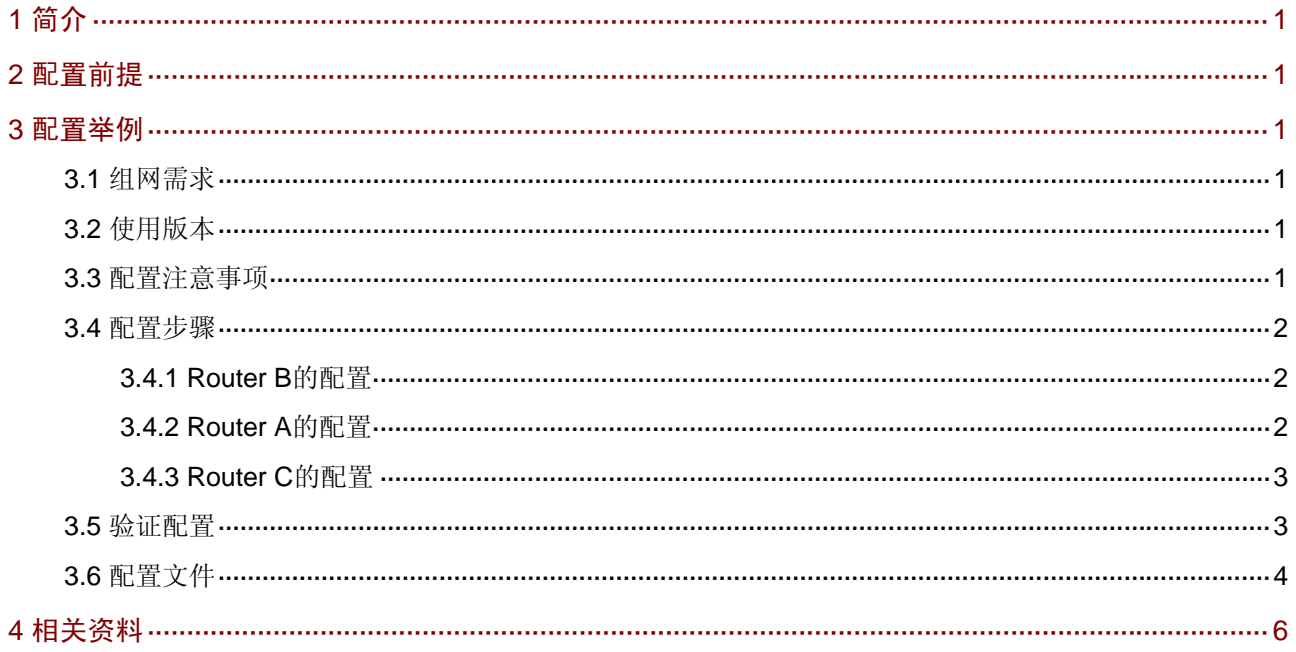

# <span id="page-2-1"></span><span id="page-2-0"></span>1 简介

本文档介绍 L2TP with PPPoE 的典型配置举例。

# <span id="page-2-2"></span>2 配置前提

本文档不严格与具体软、硬件版本对应,如果使用过程中与产品实际情况有差异,请参考相关产品 手册, 或以设备实际情况为准。

本文档中的配置均是在实验室环境下进行的配置和验证,配置前设备的所有参数均采用出厂时的缺 省配置。如果您已经对设备进行了配置,为了保证配置效果,请确认现有配置和以下举例中的配置 不冲突。

本文档假设您已了解 PPPoE 和 L2TP 特性。

# <span id="page-2-3"></span>3 配置举例

### <span id="page-2-4"></span>3.1 组网需求

如 [图](#page-2-7) 1 所示, Router A作为PPPoE的Client端和L2TP的User, Router B同时作为LAC和PPPoE server, Router C作为LNS,要求:采用本地认证的方式,Router A通过PPPoE拨上LAC,并触发LAC 和LNS建立L2TP隧道。

#### 图1 L2TP with PPPoE 配置组网图

<span id="page-2-7"></span>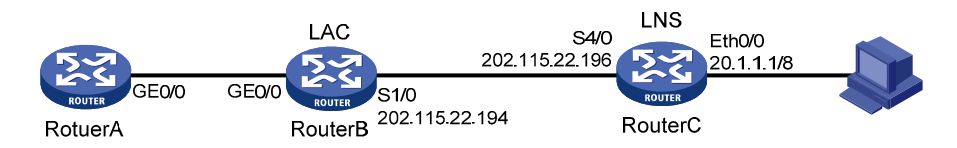

# <span id="page-2-5"></span>3.2 使用版本

本举例是在 Release 2317 版本上进行配置和验证的。

### <span id="page-2-6"></span>3.3 配置注意事项

- 当 PPPoE Client 端配置 PPPoE 会话为报文触发方式时(设置了 idle-timeout 参数), 必须同 时设置 dialer-rule 及相应路由, 允许 ip 报文通过 dialer 接口被转发, 才能使 PPPoE 会话被正 常触发。
- 本用例测试完成后,以防对以后的测试产生影响,须清除掉本测试项中对所有路由器所做的配 置。

## <span id="page-3-1"></span><span id="page-3-0"></span>3.4 配置步骤

#### <span id="page-3-2"></span>3.4.1 Router B的配置

# 配置串口 IP 地址。

```
<RouterB> system-view 
[RouterB] interface serial 1/0 
[RouterB-Serial1/0] ip address 202.115.22.194 24 
[RouterB-Serial1/0] quit 
# 创建本地用户,配置用户名、密码及服务类型。
```

```
[RouterB] local-user h3c 
[RouterB-luser-h3c] password simple h3c 
[RouterB-luser-h3c] service-type ppp 
[RouterB-luser-h3c] quit 
# 创建虚接口模板、配置 ppp 认证。
```

```
[RouterB] interface Virtual-Template0 
[RouterB-Virtual-Template0] ppp authentication-mode chap 
[RouterB-Virtual-Template0] quit 
# 在接口下将 PPPoE 服务器与 Virtual-Template0 绑定。
```

```
[RouterB] interface gigabitethernet0/0 
[RouterB-GigabitEthernet0/0] pppoe-server bind virtual-template 0 
[RouterB-GigabitEthernet0/0] quit 
# 使能 l2tp。
```
[RouterB] l2tp enable # 创建 l2tp 组、配置隧道触发条件、隧道密码和隧道名称。

```
[RouterB] l2tp-group 1 
[RouterB-l2tp1] start l2tp ip 202.115.22.196 fullusername h3c 
[RouterB-l2tp1] tunnel password simple h3c 
[RouterB-l2tp1] tunnel name lac 
[RouterB-l2tp1] quit
```
#### <span id="page-3-3"></span>3.4.2 Router A的配置

# 配置拨号访问规则。

```
<RouterA> system-view 
[RouterA] dialer-rule 1 ip permit 
# 创建 dialer 接口、设置拨号参数、配置 IP 地址协商和 ppp 认证。
[RouterA] interface dialer 0 
[RouterA-Dialer0] dialer user PPPoE 
[RouterA-Dialer0] dialer bundle 1 
[RouterA-Dialer0] dialer-group 1 
[RouterA-Dialer0] ip address ppp-negotiate 
[RouterA-Dialer0] ppp chap user h3c 
[RouterA-Dialer0] ppp chap password simple h3c 
[RouterA-Dialer0] quit
```
#### <span id="page-4-0"></span># 在 GigabitEthernet0/0 上使能 pppoe client。

```
[RouterA] interface gigabitethernet 0/0 
[RouterA-GigabitEthernet0/0] pppoe-client dial-bundle-number 1 
[RouterA-GigabitEthernet0/0] quit
```
#### <span id="page-4-1"></span>3.4.3 Router C的配置

#### # 配置串口 Serial4/0 的 IP 地址。

<RouterC> system-view [RouterC] interface serial 4/0 [RouterC-Serial4/0] ip address 202.115.22.196 24 [RouterC-Serial4/0] quit # 配置接口 Ethernet0/0 的 IP 地址。

[RouterC] interface ethernet 0/0 [RouterC-Ethernet0/0] ip address 20.1.1.1 8 [RouterC-Ethernet0/0] quit # 进入域视图配置地址池。

[RouterC] domain system [RouterC-isp-system] ip pool 1 20.1.2.1 20.1.2.50 [RouterC-isp-system] quit # 创建本地用户,配置用户名、密码及服务类型。

[RouterC] local-user h3c

[RouterC-luser-h3c] password simple h3c [RouterC-luser-h3c] service-type ppp [RouterC-luser-h3c] quit # 创建虚接口模板、配置 ppp 认证、ip 地址借用和地址协商。

```
[RouterC] interface Virtual-Template 0 
[RouterC-Virtual-Template0] ppp authentication-mode chap 
[RouterC-Virtual-Template0] ip address unnumbered interface Ethernet0/0 
[RouterC-Virtual-Template0] remote address pool 1 
[RouterC-Virtual-Template0] quit
```
# 使能 l2tp。

```
[RouterC] l2tp enable 
# 创建 12tp 组、配置隧道接受条件、隧道密码和隧道名称。
[RouterC] l2tp-group 1 
[RouterC-l2tp1] allow l2tp Virtual-Template 0 remote lac 
[RouterC-l2tp1] tunnel password simple h3c 
[RouterC-l2tp1] tunnel name lns 
[RouterC-l2tp1] quit
```
### <span id="page-4-2"></span>3.5 验证配置

# 可以通过如下信息看到, 从 Router A 上可以 ping 通 20.1.1.1。 <RouterA> ping 20.1.1.1 PING 20.1.1.1: 56 data bytes, press CTRL\_C to break

```
 Reply from 20.1.1.1: bytes=56 Sequence=1 ttl=255 time=3 ms 
    Reply from 20.1.1.1: bytes=56 Sequence=2 ttl=255 time=3 ms 
    Reply from 20.1.1.1: bytes=56 Sequence=3 ttl=255 time=3 ms 
    Reply from 20.1.1.1: bytes=56 Sequence=4 ttl=255 time=3 ms 
    Reply from 20.1.1.1: bytes=56 Sequence=5 ttl=255 time=3 ms 
   --- 20.1.1.1 ping statistics --- 
    5 packet(s) transmitted 
    5 packet(s) received 
    0.00% packet loss 
   round-trip min/avg/max = 3/3/3 ms
#可以在 Router B 和 Router C 上用 display l2tp session 和 display l2tp tunnel 命令查看 l2tp 隧道建
立情况。以 Router B 为例:
<RouterB> display l2tp session 
 Total session = 1 
 LocalSID RemoteSID LocalTID 
  22950 9281 1 
<RouterB> display l2tp tunnel 
 Total tunnel = 1 
 LocalTID RemoteTID RemoteAddress Port Sessions RemoteName 
 1 1 202.115.22.196 1701 1 lns
#可以在 Router B 上查看 pppoe 的会话建立情况。
<RouterB> display pppoe-server session all 
Total PPPoE Session(s): 1
```
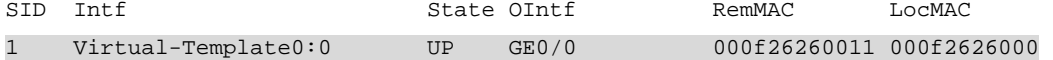

# <span id="page-5-1"></span>3.6 配置文件

```
• Router B:
# 
l2tp enable 
# 
local-user h3c 
 password simple h3c 
 service-type ppp 
# 
l2tp-group 1 
 tunnel password simple h3c 
 tunnel name lac 
 start l2tp ip 202.115.22.196 fullusername h3c 
# 
interface Serial1/0 
 fe1 clock master
```

```
 link-protocol ppp 
 ip address 202.115.22.194 255.255.255.0 
# 
interface Virtual-Template0 
 ppp authentication-mode chap 
# 
interface GigabitEthernet0/0 
 port link-mode route 
 pppoe-server bind Virtual-Template 0 
# 
• Router A:
# 
interface Dialer0 
 link-protocol ppp 
 ppp chap user h3c 
 ppp chap password simple h3c 
 ip address ppp-negotiate 
 dialer user PPPoE 
 dialer-group 1 
 dialer bundle 1 
# 
interface GigabitEthernet0/0 
 port link-mode route 
 pppoe-client dial-bundle-number 1 
# 
 dialer-rule 1 ip permit 
• Router C:
# 
 l2tp enable 
# 
domain system 
 access-limit disable 
 state active 
 idle-cut disable 
 self-service-url disable 
 ip pool 1 20.1.2.1 20.1.2.50 
# 
 local-user h3c 
 password simple h3c 
 service-type ppp 
# 
l2tp-group 1 
 allow l2tp virtual-template 0 remote lac 
 tunnel password simple h3c 
 tunnel name lns 
# 
interface Ethernet0/0 
 port link-mode route
```

```
 ip address 20.1.1.1 255.0.0.0 
# 
interface Serial4/0 
 link-protocol ppp 
 ip address 202.115.22.196 255.255.255.0 
# 
interface Virtual-Template0 
 ppp authentication-mode chap 
 remote address pool 1 
 ip address unnumbered interface Ethernet0/0 
#
```
# <span id="page-7-1"></span>4 相关资料

- H3C MSR 系列路由器 命令参考(V5)-R2311
- H3C MSR 系列路由器 配置指导(V5)-R2311